## **Comment accéder aux modules de Maskott Sciences (Tactiléo)**

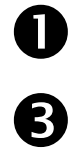

**O** Cliquer sur « **Ressources** » **Puis sur « Médiacentre** »

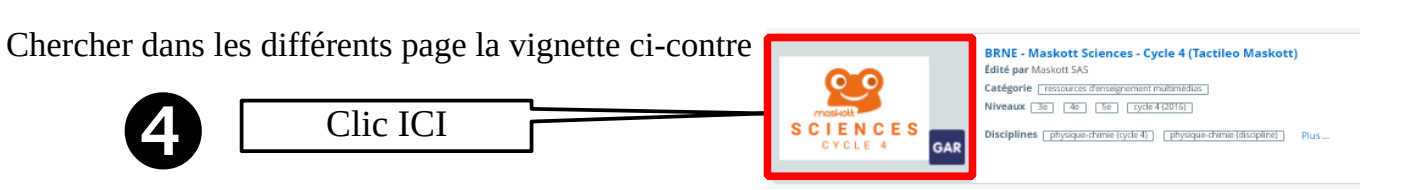

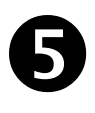

Cliquer sur le module voulu

**ATTENTION les modules NE SONT PAS dans l'ordre de travail donné par le prof**

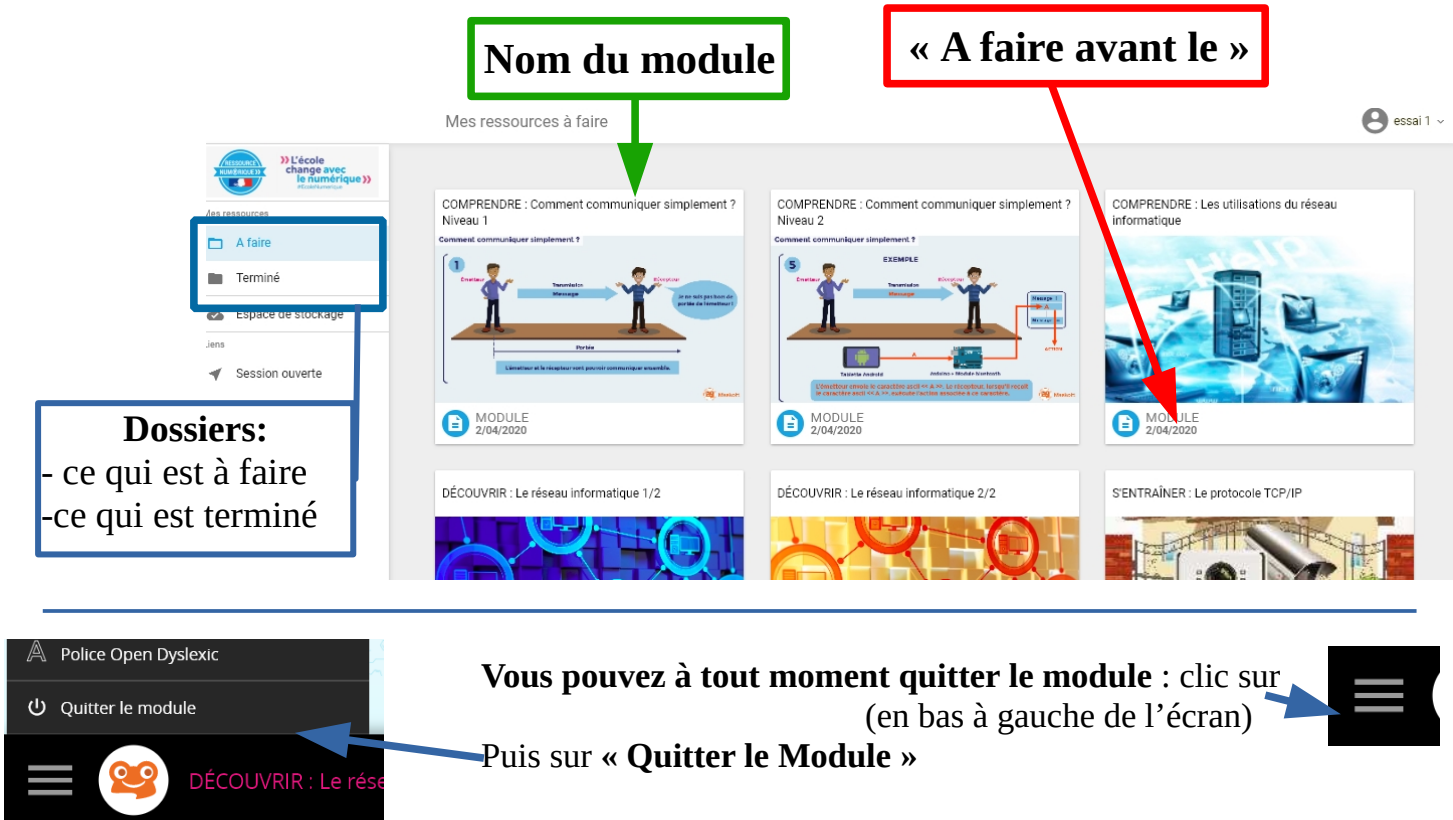

**Si vous quittez le module, vous pouvez le continuer plus tard**

## **Quand vous avez fini le module**, Vous avez répondu à tous les éléments, vous pouvez terminer le vous avez ce message en bas à droite de l'écran module

Clic sur **« Terminer le Module»**

**TERMINER LE MODULE** 

## **VOUS POUVEZ REFAIRE UN MODULE** (il faut l'avoir fait en entier et avoir cliquer sur « Terminer le Module ») **POUR VOUS AMÉLIORER**

pour cela il faut aller le Dossier **« Terminé »** (à gauche de l'écran), cliquer sur le module voulu puis Cliquer sur **5 RECOMMENCER** 

Quand vous avez fini un (ou plusieurs) module vous allez en haut à droite de l'écran, vous cliquez sur votre nom puis clic sur « **Me déconnecter** »

 $\odot$